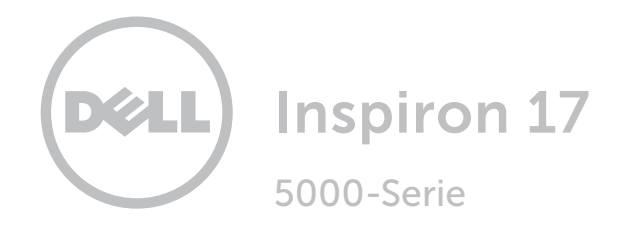

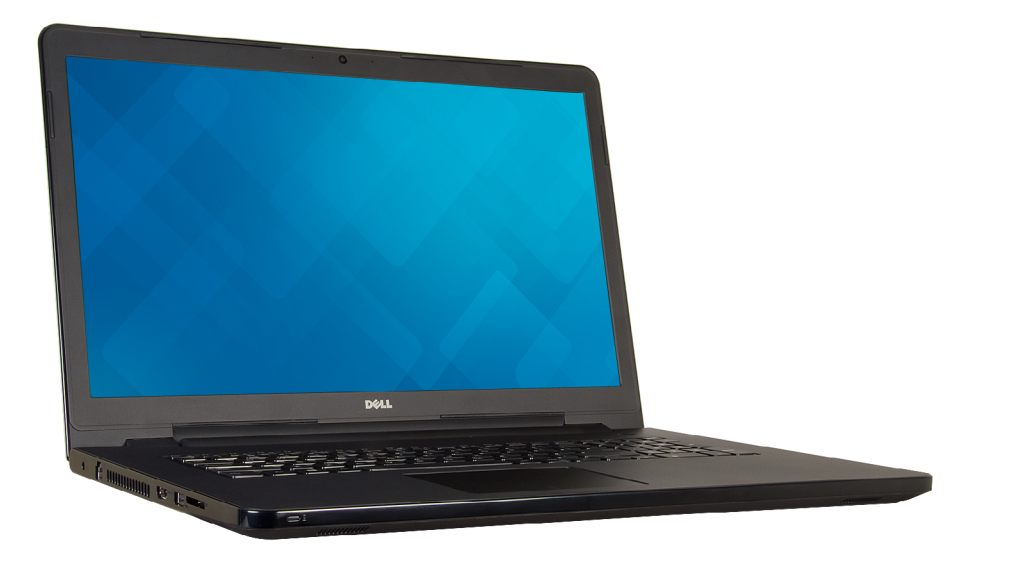

# [Ansichten](#page-1-0)

[Technische Daten](#page-6-0)

Copyright © 2015 Dell Inc. Alle Rechte vorbehalten. Dieses Produkt ist durch US-amerikanische und internationale Urheberrechtsgesetze sowie durch Rechte zum Schutz geistigen Eigentums geschützt. Dell ™ und das Dell-Logo sind Marken von Dell Inc. in den USA und/oder anderen Gerichtsbarkeiten. Alle anderen in diesem Dokument genannten Marken und Namen sind gegebenenfalls Marken ihrer jeweiligen Unternehmen.

2015 - 12 Rev. A01 Muster-Modellnummer: P28E | Typ: P28E004 Computermodell: Inspiron 17-5759

ANMERKUNG: Die Bilder in diesem Dokument können je nach Konfiguration, die Sie bestellt haben, von den Bildern auf Ihrem Computer abweichen.

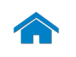

<span id="page-1-0"></span>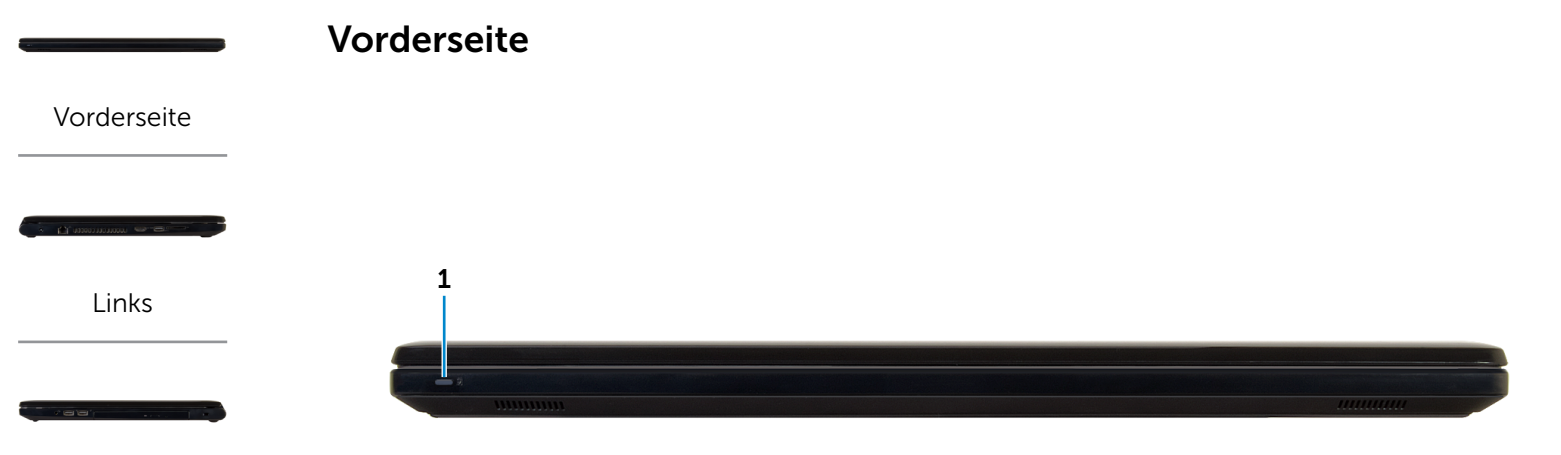

#### [Rechts](#page-3-0)

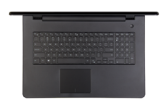

[Basis](#page-4-0)

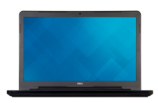

[Anzeige](#page-5-0)

- 1 Stromversorgungs- und Akkuzustandsanzeige/ Festplattenaktivitätsanzeige
	- **ANMERKUNG:** Drücken Sie Fn+H, um diese Anzeige zwischen Stromversorgungsund Akkuzustandsanzeige und der Festplattenaktivitätsanzeige umzuschalten.

#### Festplattenaktivitätsanzeige

Leuchtet, wenn der Computer auf das Festplattenlaufwerk zugreift.

#### Stromversorgungs- und Akkuzustandsanzeige

Zeigt den Betriebs- und Akkuladezustand an.

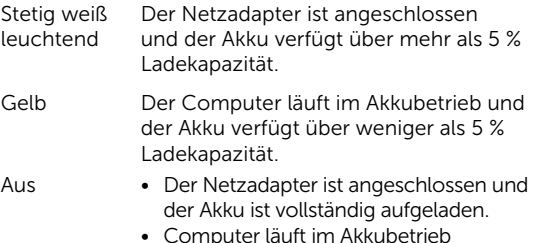

- • Computer läuft im Akkubetrieb und der Akku verfügt über mehr als 5 % Ladekapazität.
- Computer befindet sich im Standbyoder Schlafmodus oder ist ausgeschaltet.

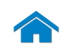

<span id="page-2-0"></span>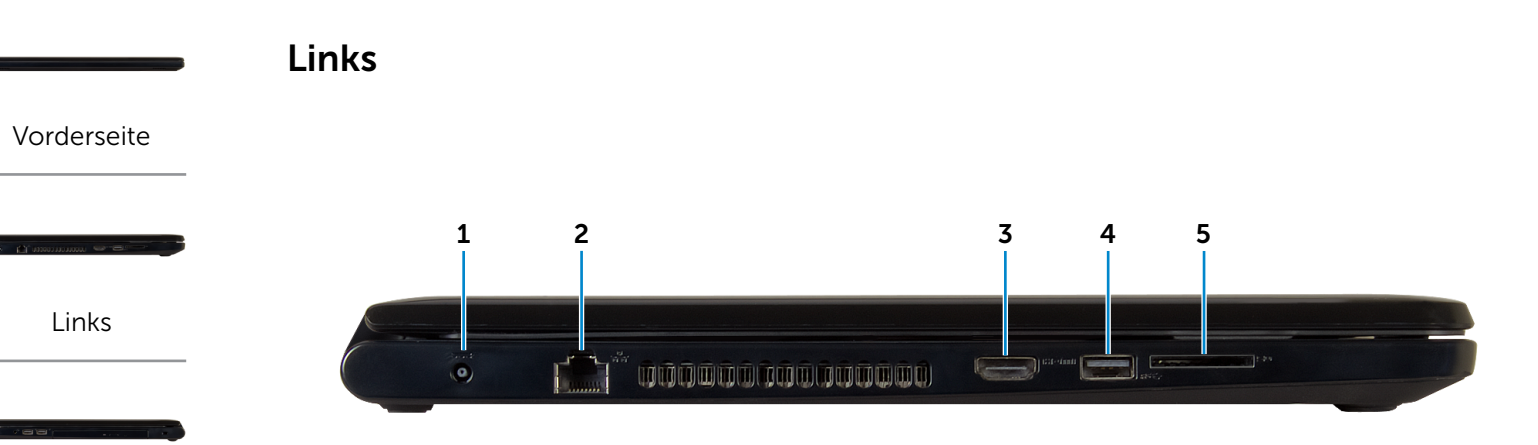

[Rechts](#page-3-0)

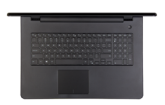

[Basis](#page-4-0)

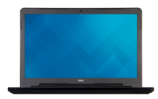

[Anzeige](#page-5-0)

#### 1 Netzadapteranschluss

Zum Anschluss eines Netzadapters, um den Computer mit Strom zu versorgen und den Akku zu laden.

#### 2 Netzwerkanschluss

Anschluss eines Ethernetkabels (RJ45) von einem Router oder Breitbandmodem für den Netzwerk- oder Internetzugang.

#### 3 HDMI-Anschluss

Zum Anschluss an ein TV-Gerät oder ein anderes HDMI-In-fähiges Gerät Ermöglicht Video- und Audioausgabe.

### 4 USB 3.0-Anschluss

Anschluss von Peripheriegeräten, wie z. B. Speichergeräte, Drucker usw. Ermöglicht Datenübertragungsgeschwindigkeiten von bis zu 5 GBit/s.

#### 5 Speicherkartenleser

Lese- und Schreibvorgänge von und auf Speicherkarten.

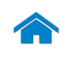

<span id="page-3-0"></span>Rechts

[Vorderseite](#page-1-0)

[Links](#page-2-0)

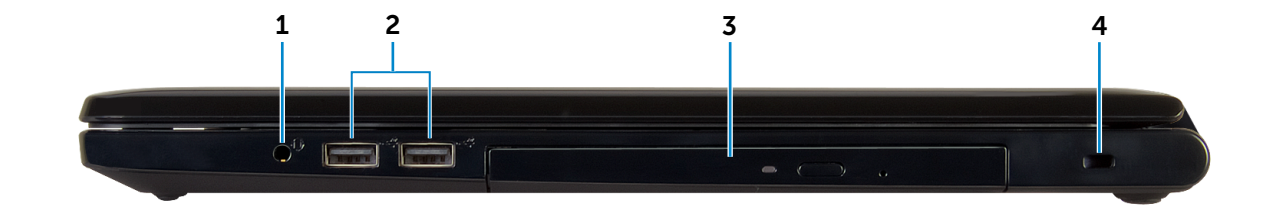

[Rechts](#page-3-0)

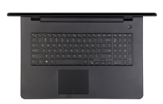

[Basis](#page-4-0)

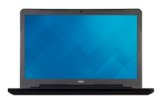

[Anzeige](#page-5-0)

### 1 Kopfhöreranschluss

Zum Anschluss eines Kopfhörers, eines Mikrofons oder einer Kopfhörer-Mikrofon-Kombi.

#### 2 USB 2.0-Anschlüsse (2)

Anschluss von Peripheriegeräten, wie z. B. Speichergeräte, Drucker usw. Ermöglicht Datenübertragungsgeschwindigkeiten von bis zu 480 MBit/s.

#### 3 Optisches Laufwerk

Führt Lese- und Schreibvorgänge von und auf CDs und DVDs aus.

#### 4 Sicherheitskabeleinschub

Anschluss eines Sicherheitskabels, um unbefugtes Bewegen des Computers zu verhindern.

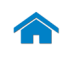

# [Technische Daten](#page-6-0) Ansichten

<span id="page-4-0"></span>Basis

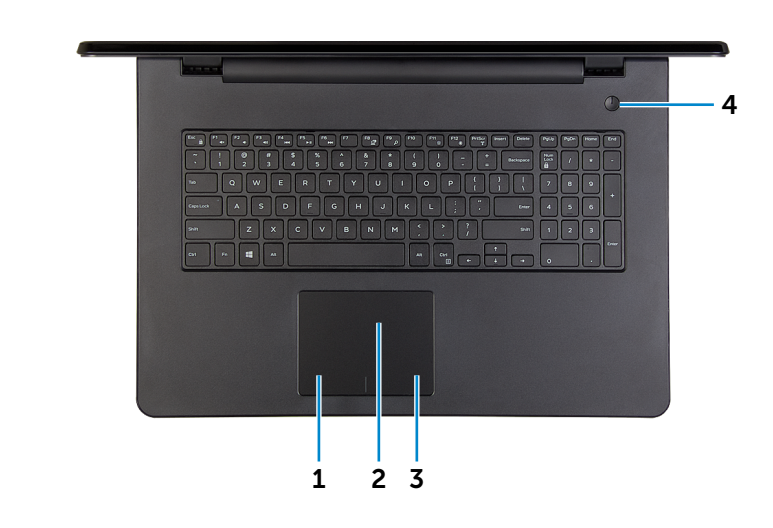

#### 1 Linker Mausklickbereich

Zum Linksklicken drücken.

#### 2 Touchpad

Bewegen Sie den Finger über das Touchpad, um den Mauszeiger zu bewegen. Zum Linksklicken tippen.

# 3 Rechter Mausklickbereich

Zum Rechtsklicken drücken.

#### 4 Betriebsschalter

Drücken Sie den Betriebsschalter, um den Computer einzuschalten, wenn er ausgeschaltet oder im Ruhemodus ist.

Drücken Sie den Betriebsschalter, um den Computer in den Ruhemodus zu versetzen, wenn er eingeschaltet ist.

Drücken Sie den Betriebsschalter und halten Sie ihn für 4 Sekunden gedrückt, um ein Herunterfahren des Computers zu erzwingen.

**ANMERKUNG:** Sie können das Verhalten des Betriebsschalters in den Energieoptionen anpassen. Weitere Informationen hierzu finden Sie in *Ich und mein Dell* unter www.dell.com/support/manuals.

[Vorderseite](#page-1-0)

**[Links](#page-2-0)** 

[Rechts](#page-3-0)

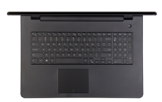

[Basis](#page-4-0)

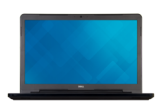

[Anzeige](#page-5-0)

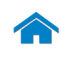

# [Technische Daten](#page-6-0) Ansichten

<span id="page-5-0"></span>Anzeige

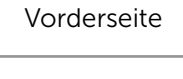

[Links](#page-2-0)

[Rechts](#page-3-0)

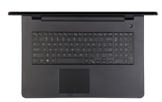

[Basis](#page-4-0)

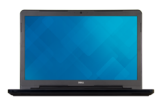

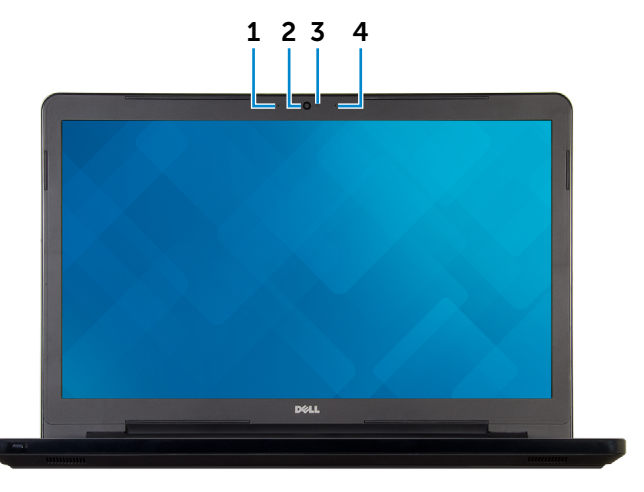

#### 1 Linkes Mikrofon

Ermöglicht digitale Tonaufnahmen für Audioaufnahmen, Sprachanrufe usw.

### 2 Kamera

Ermöglicht Video-Chat, Fotoaufnahmen und Aufnehmen von Videos.

#### 3 Kamerastatusanzeige

Leuchtet, wenn die Kamera verwendet wird.

#### 4 Rechtes Mikrofon

Ermöglicht digitale Tonaufnahmen für Audioaufnahmen, Sprachanrufe usw.

[Anzeige](#page-5-0)

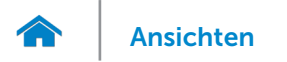

# <span id="page-6-0"></span>Abmessungen und Gewicht

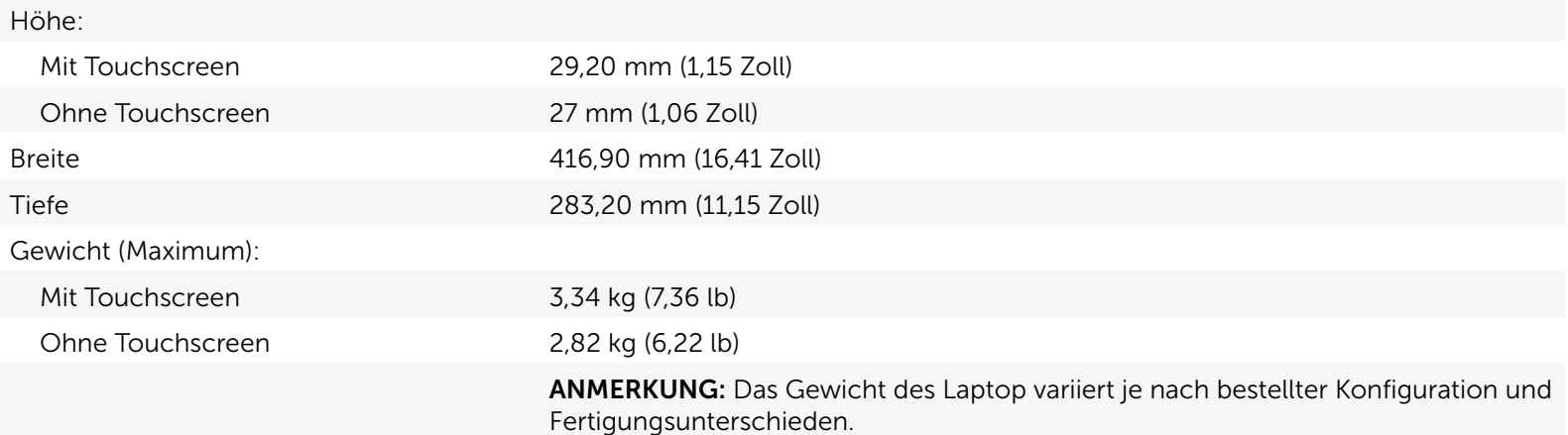

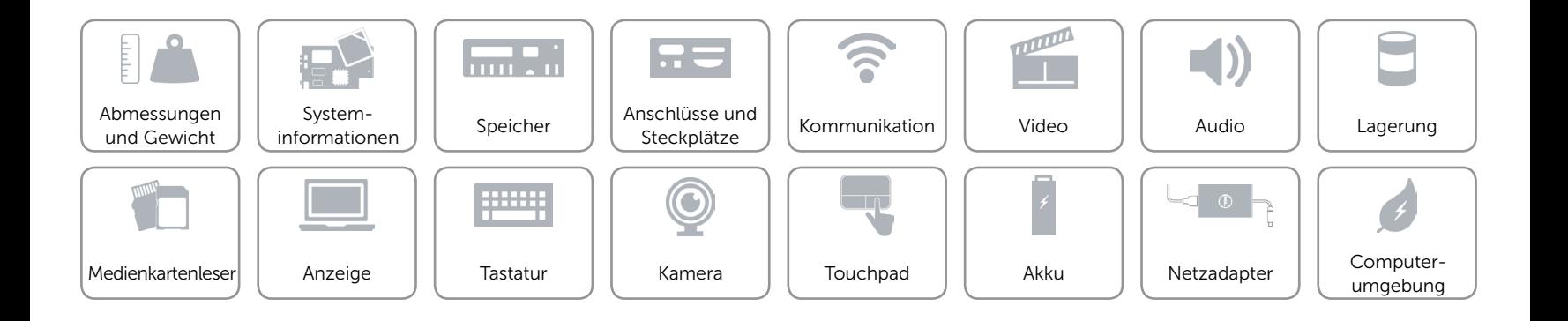

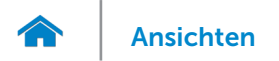

# <span id="page-7-0"></span>Systeminformationen

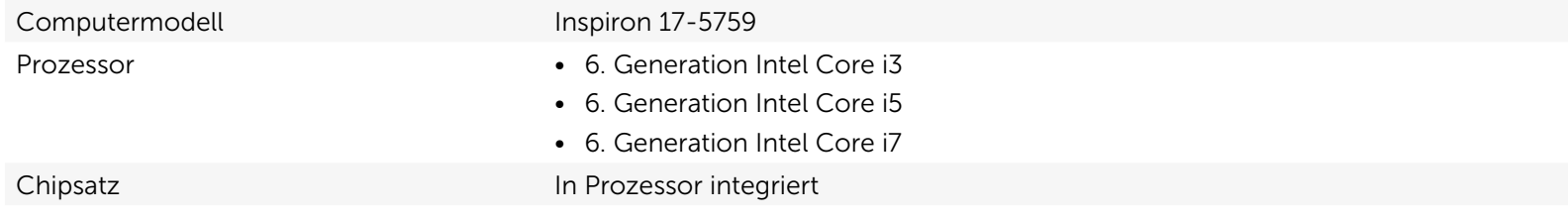

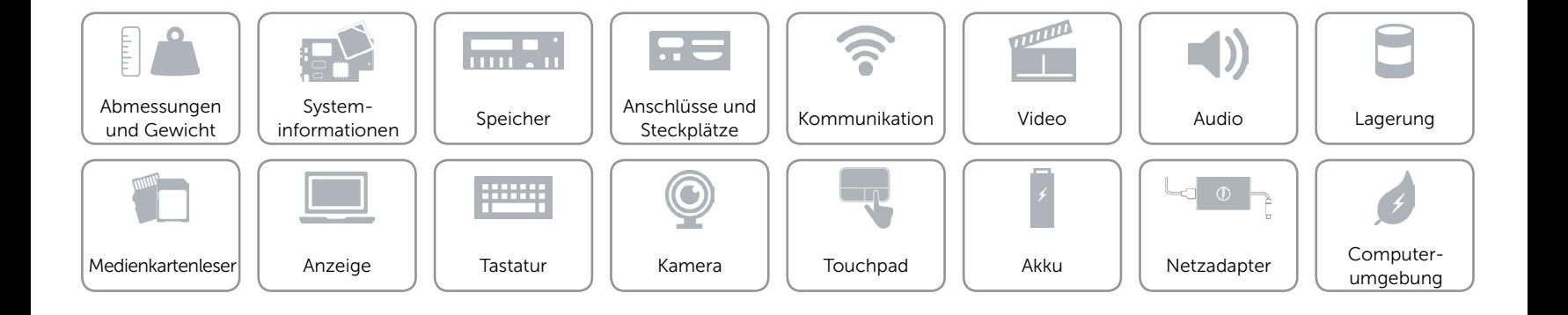

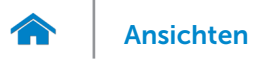

# <span id="page-8-0"></span>Speicher

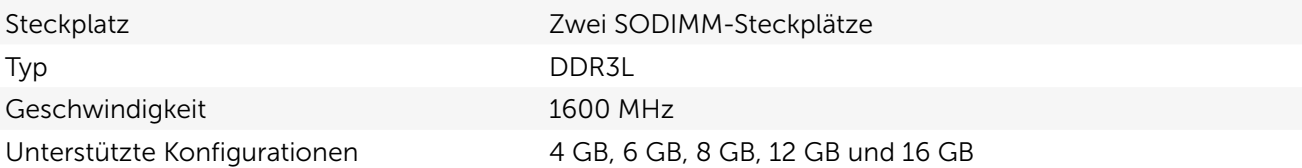

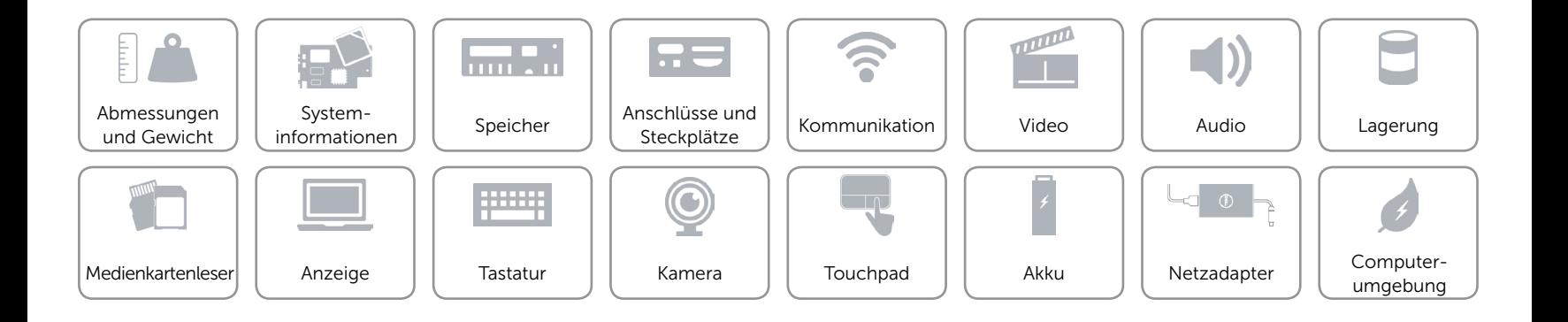

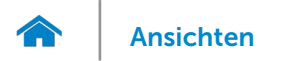

# <span id="page-9-0"></span>Anschlüsse und Steckplätze

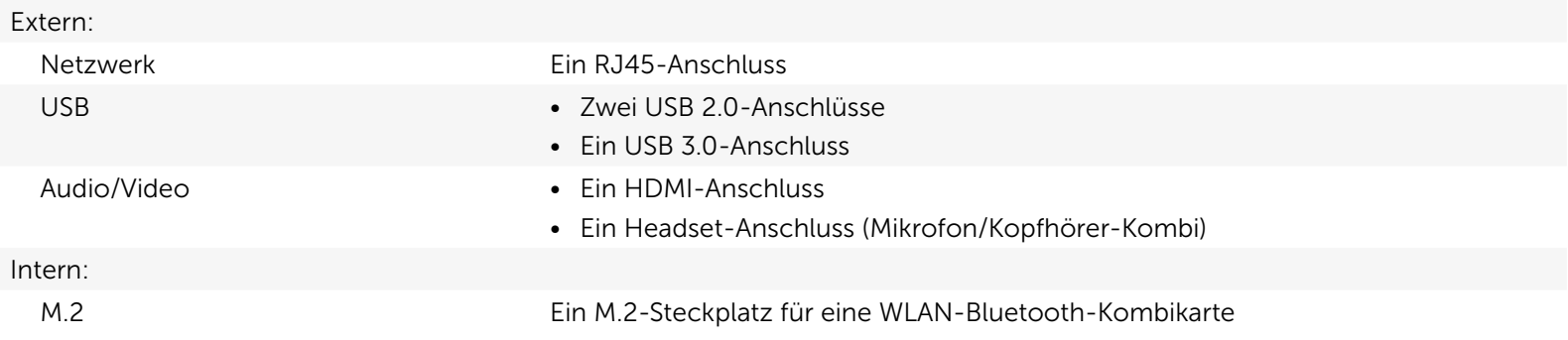

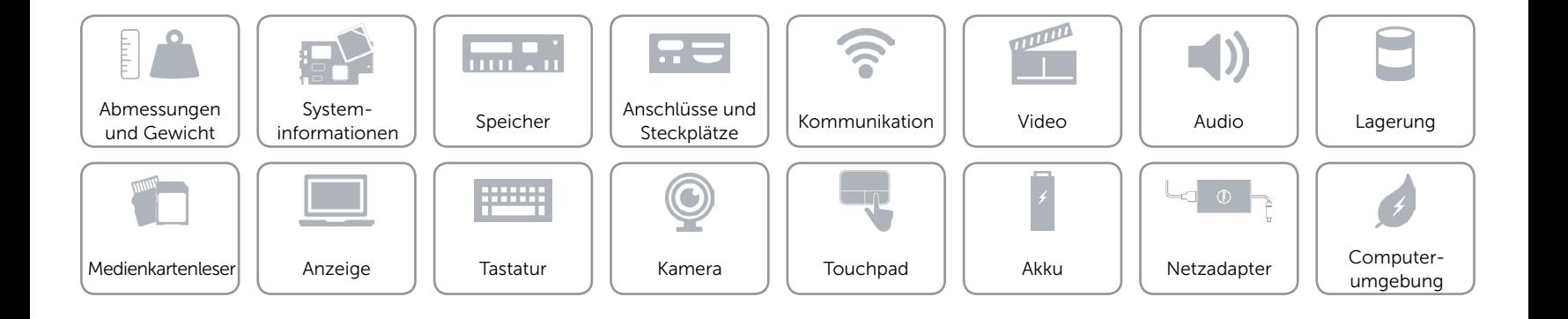

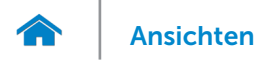

# <span id="page-10-0"></span>Kommunikation

Ethernet 10/100-MBit/s-Ethernet-Controller auf der Systemplatine integriert

- Kabellos Wi-Fi 802.11b/g/n
	- • Wi-Fi 802.11ac
	- Bluetooth 4.0
	- • Intel WiDi

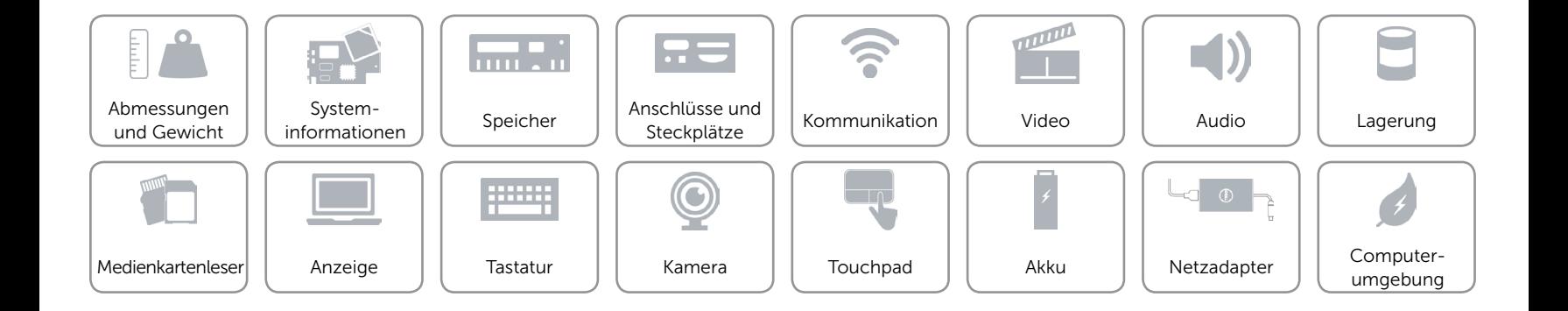

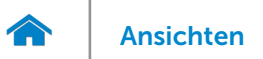

# <span id="page-11-0"></span>Video

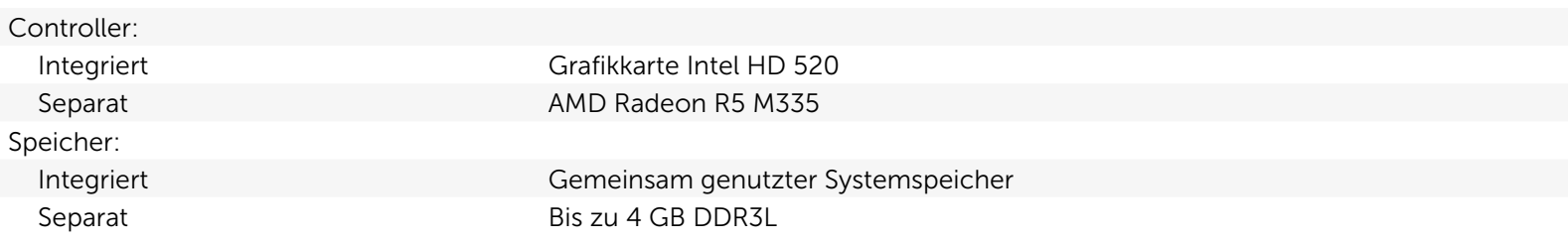

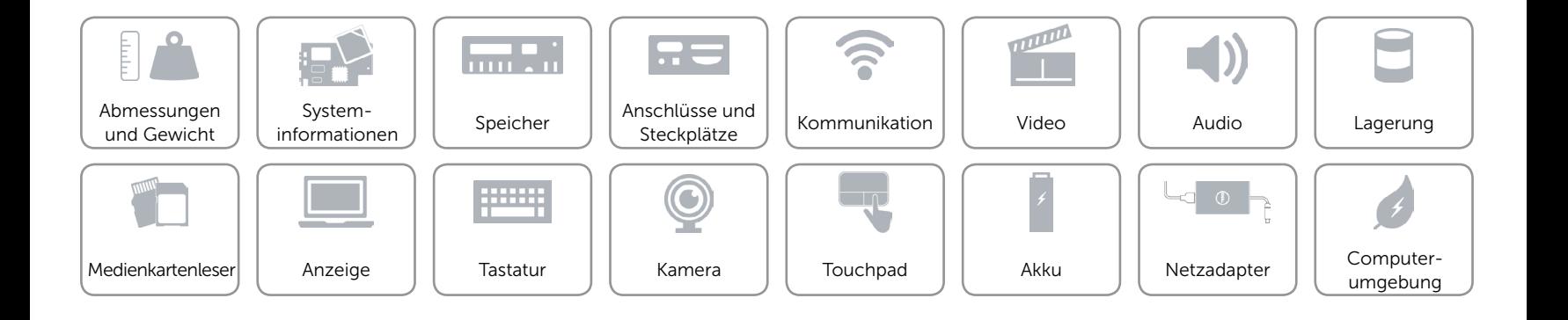

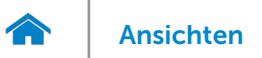

## <span id="page-12-0"></span>Audio

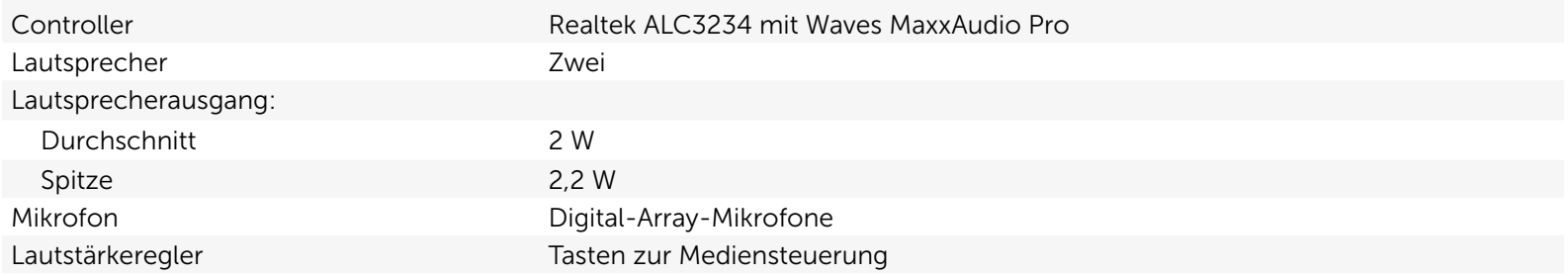

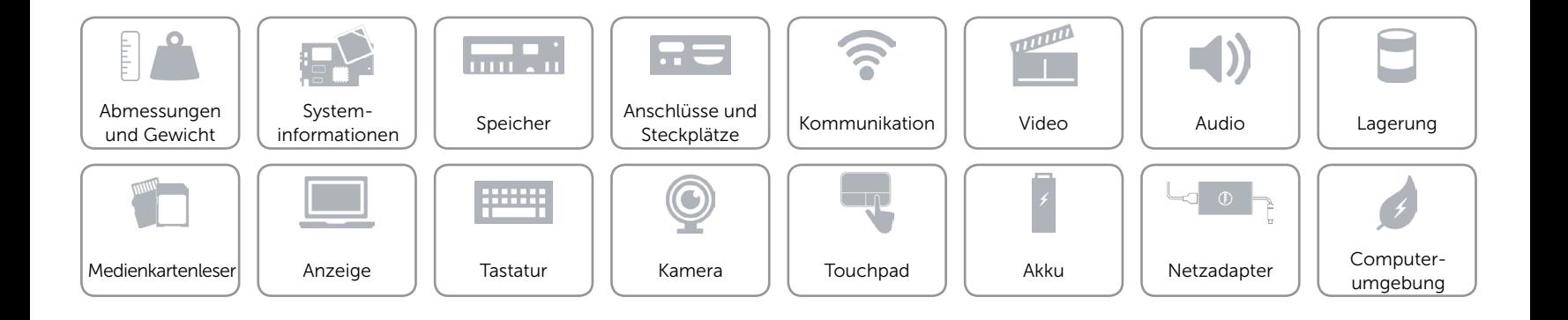

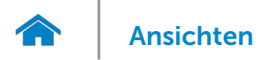

# <span id="page-13-0"></span>Lagerung

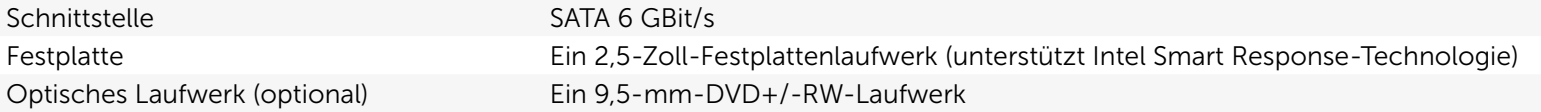

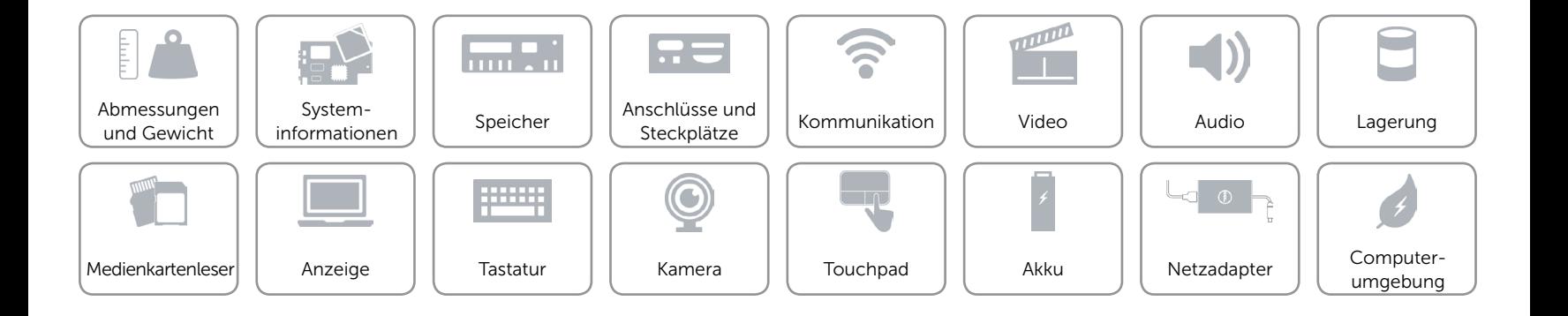

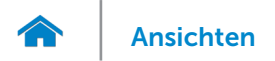

## <span id="page-14-0"></span>Medienkartenleser

Typ SD-Kartensteckplatz

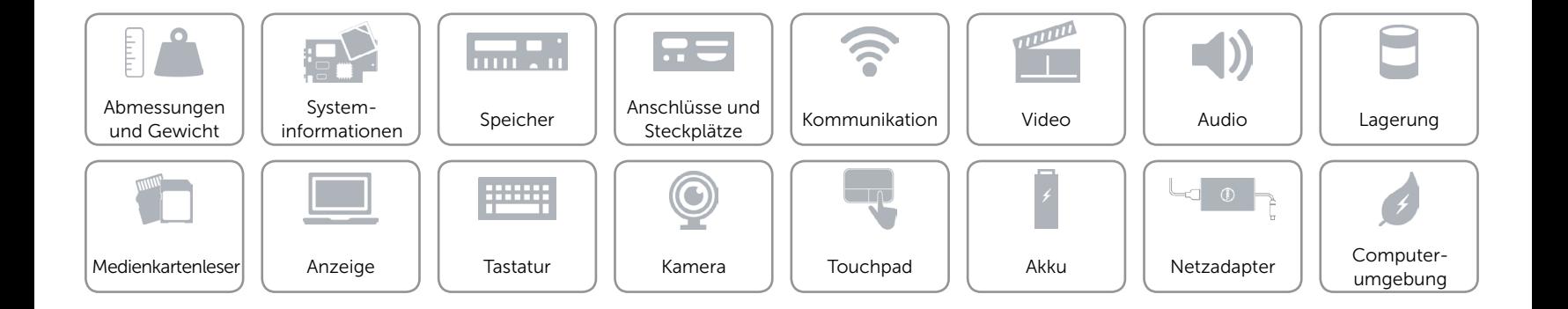

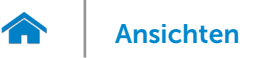

# [Ansichten](#page-1-0) Technische Daten

# <span id="page-15-0"></span>Anzeige

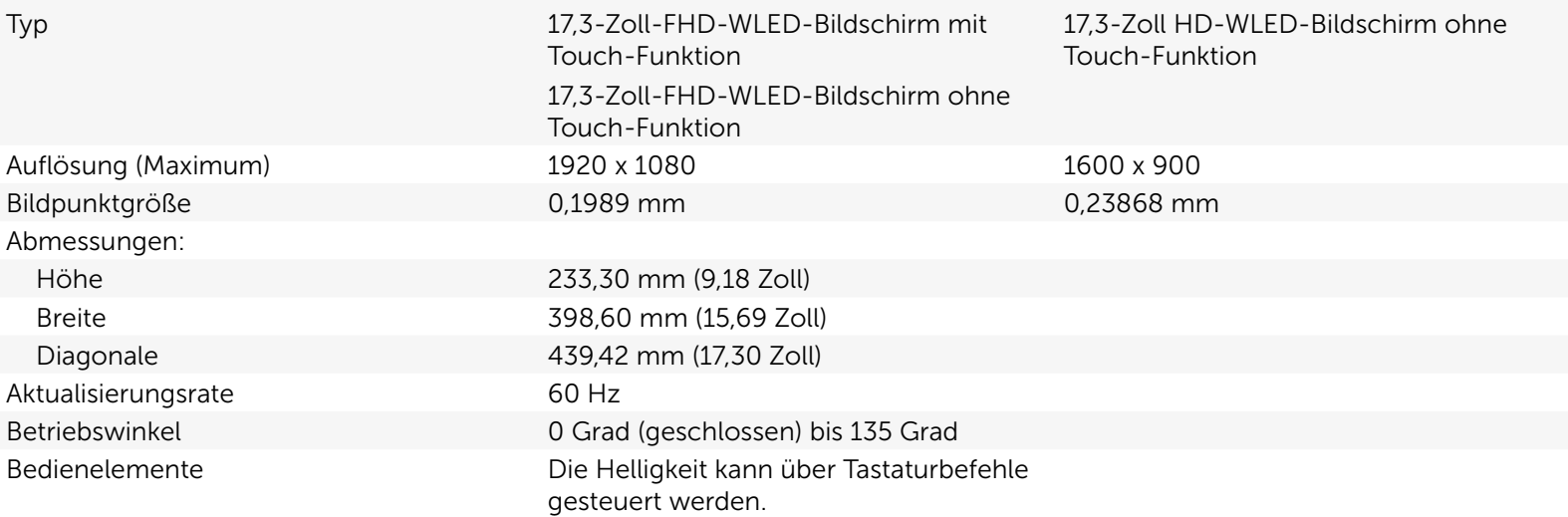

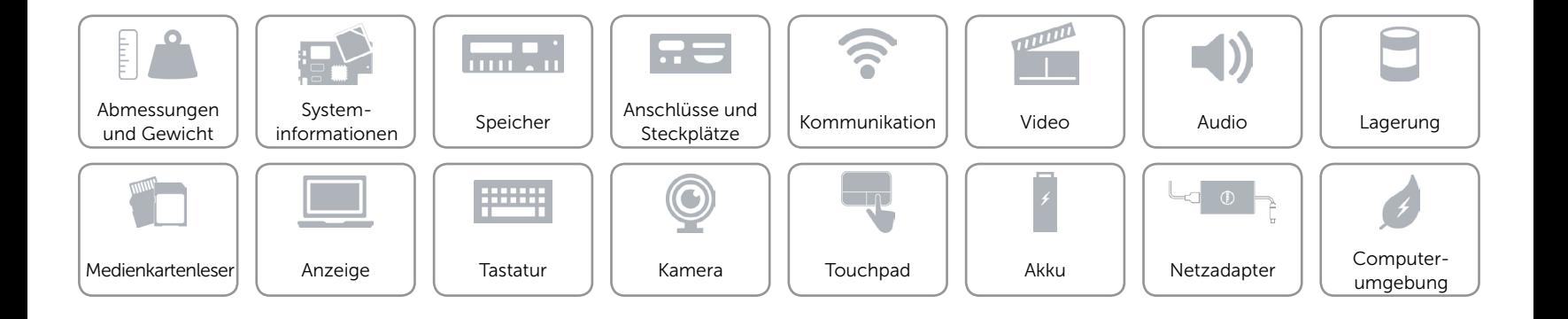

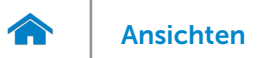

# <span id="page-16-0"></span>**Tastatur**

- Typ **Figure 1.1 Typ •** Standardtastatur
	- Tastatur mit Hintergrundbeleuchtung (optional)

Tastaturbefehle Auf einigen Tasten Ihrer Tastatur befinden sich zwei Symbole. Diese Tasten können zum Eintippen von Sonderzeichen oder zum Ausführen von Sekundärfunktionen verwendet werden. Zum Eintippen von Sonderzeichen drücken Sie auf "Umschalten"und auf die entsprechende Taste. Zum Ausführen von Sekundärfunktionen drücken Sie auf "Fn"und auf die entsprechende Taste.

> ANMERKUNG: Sie können die Funktionsweise der Funktionstasten ändern, indem Sie Fn+Esc drücken oder Function Key Behavior (Funktionsweise der Funktionstasten) im System-Setup ändern.

[Liste der Tastaturbefehle](#page-17-0).

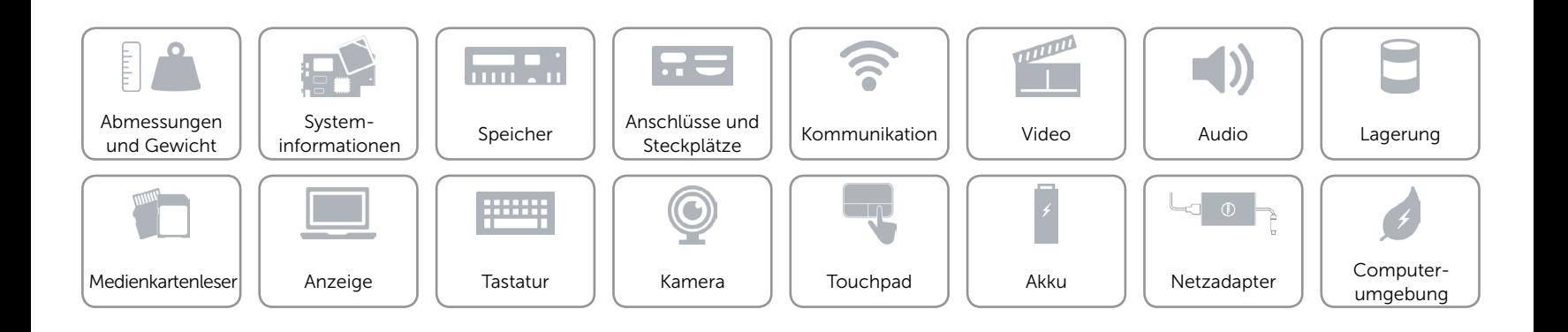

# <span id="page-17-0"></span>Tastaturbefehle

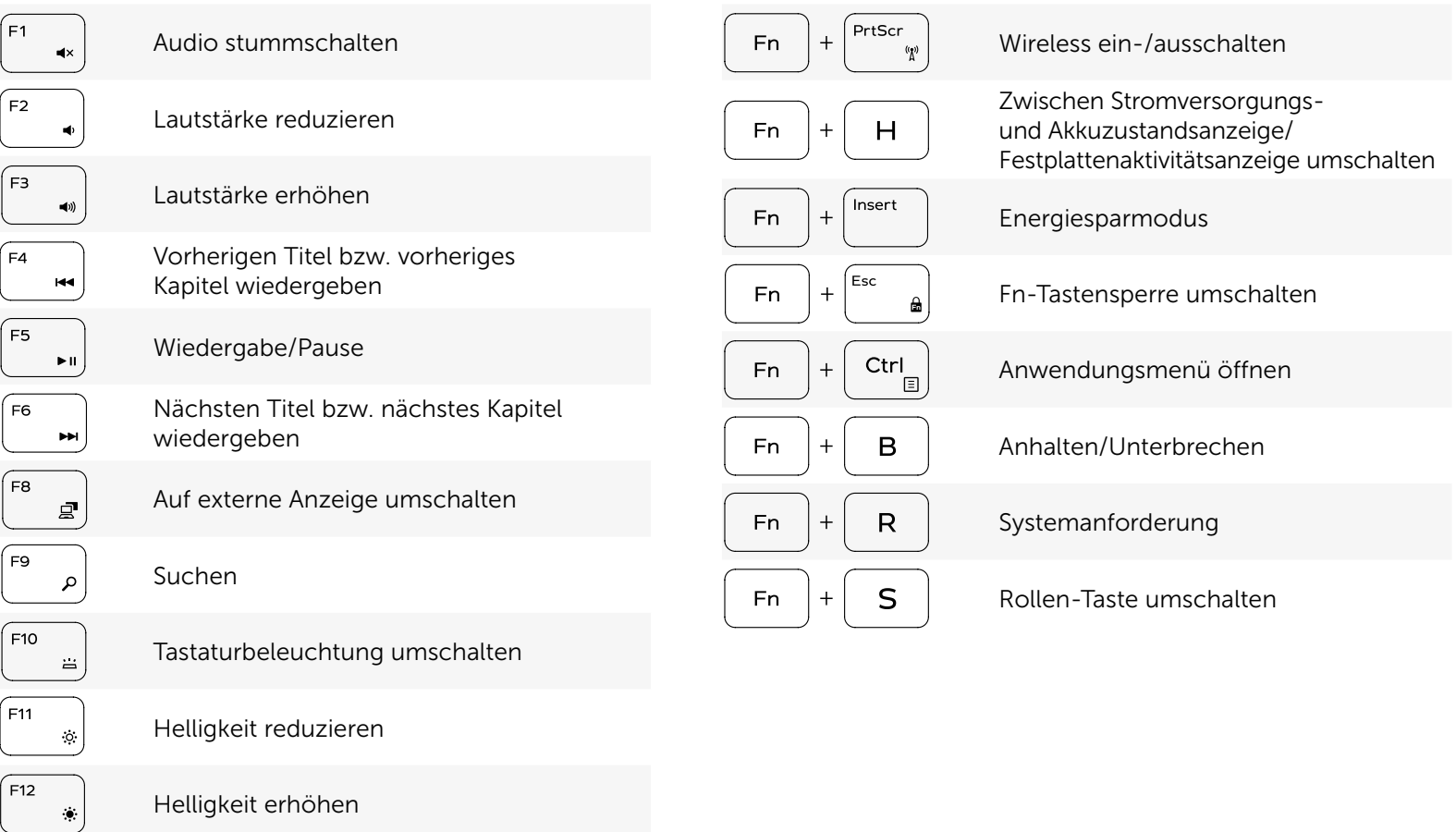

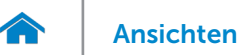

# <span id="page-18-0"></span>Kamera

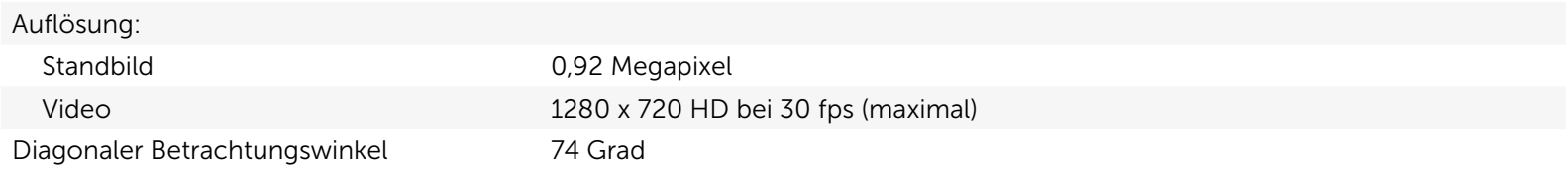

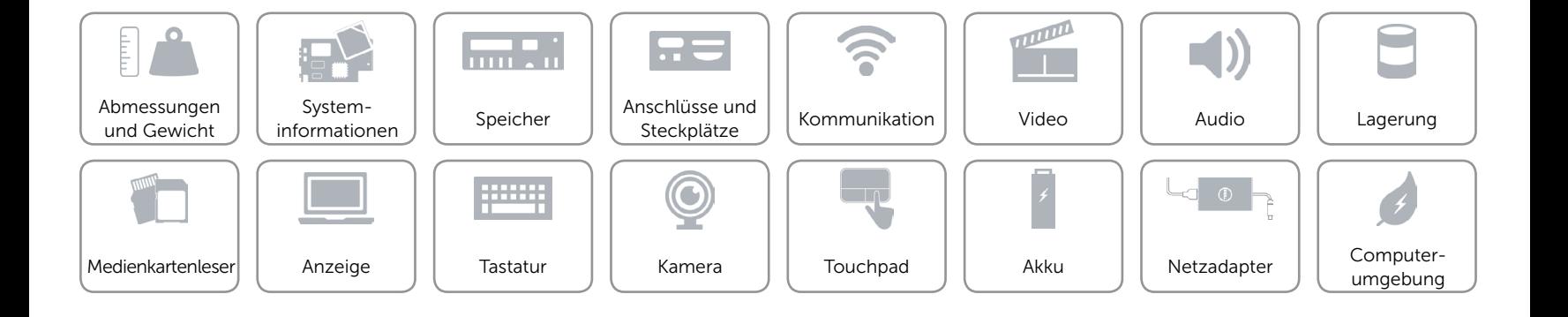

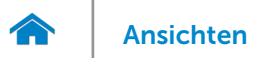

# <span id="page-19-0"></span>Touchpad

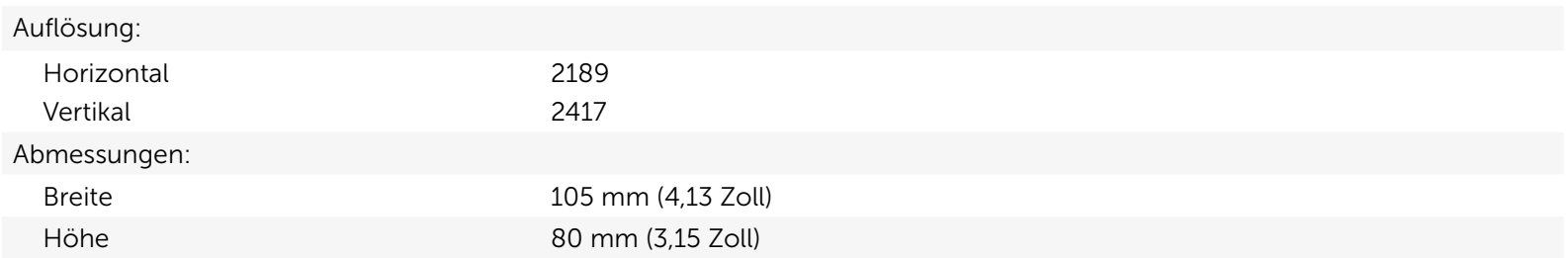

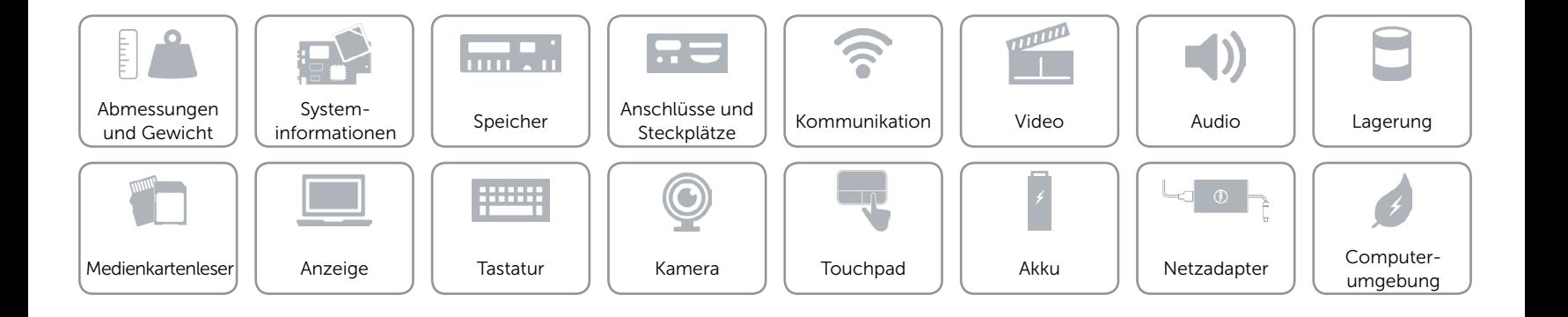

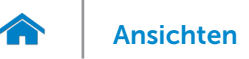

[Ansichten](#page-1-0) Technische Daten

# <span id="page-20-0"></span>Akku

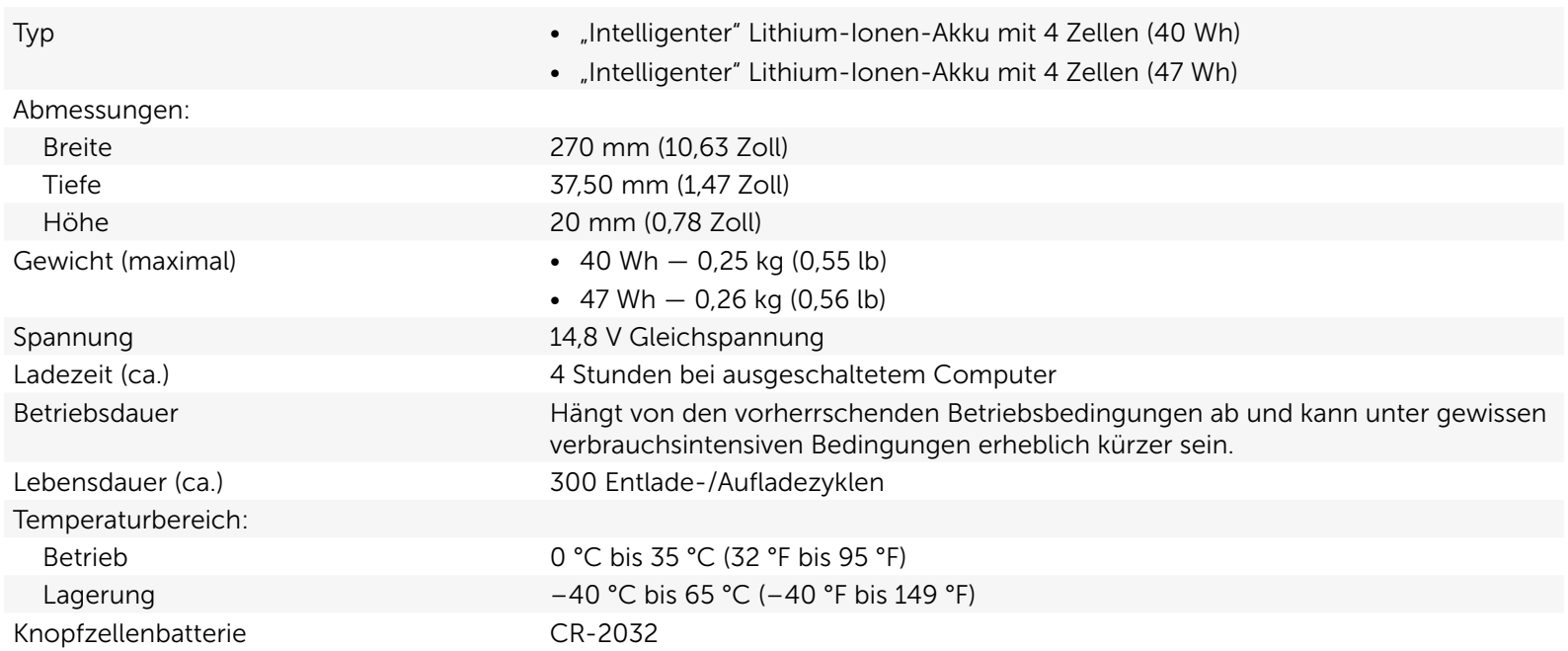

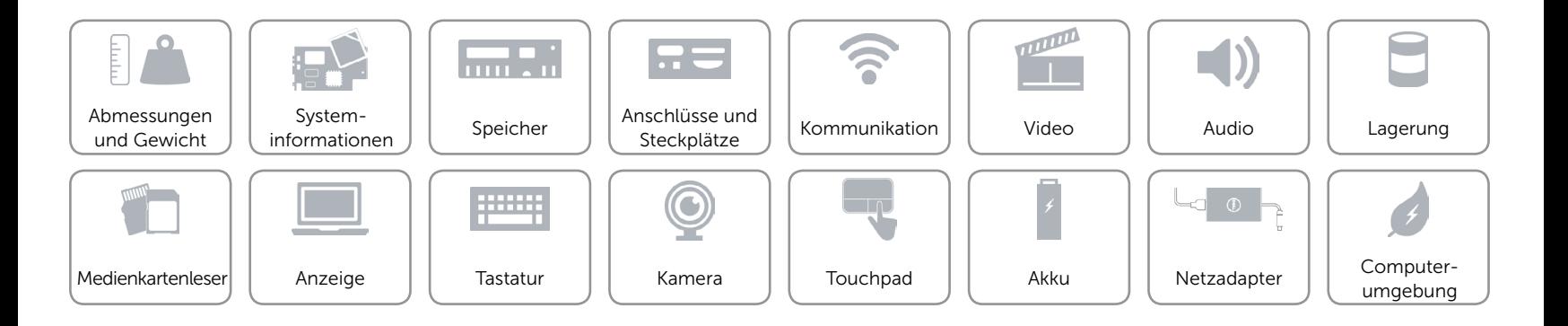

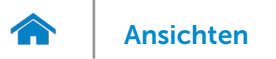

# <span id="page-21-0"></span>Netzadapter

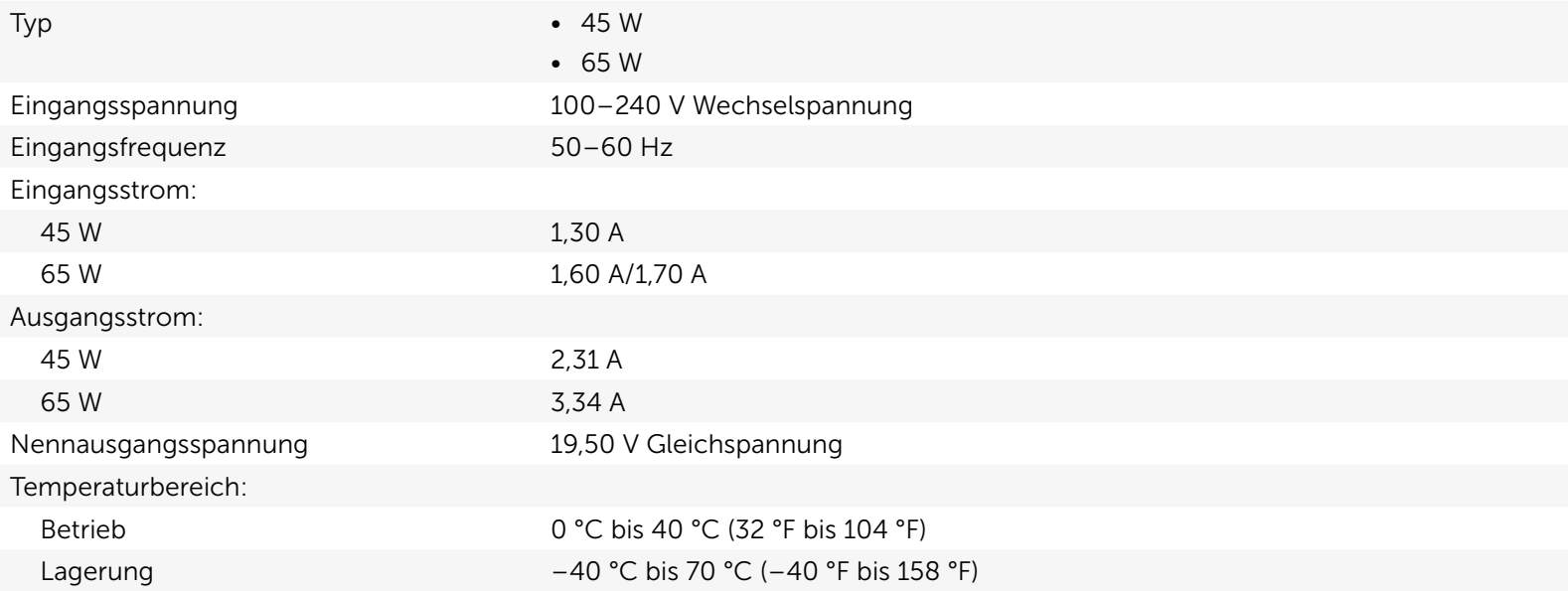

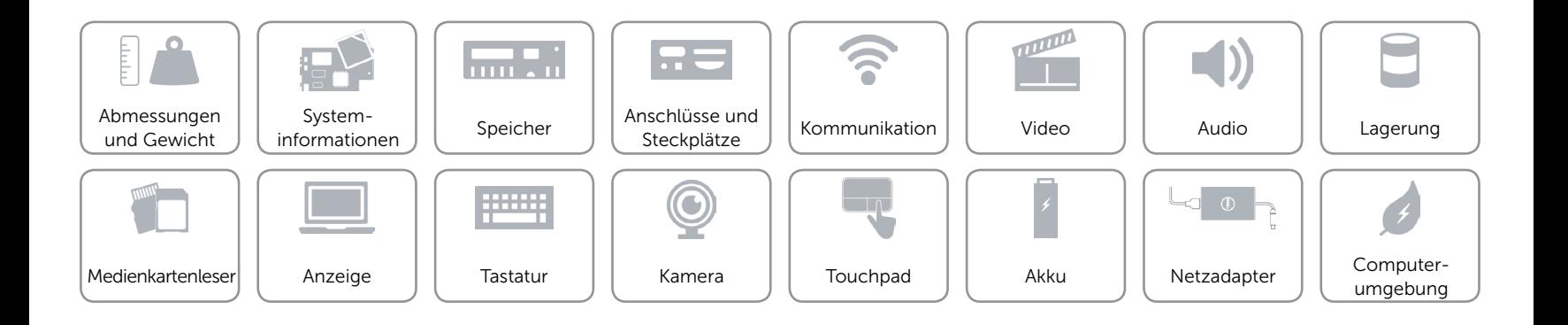

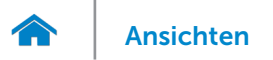

# <span id="page-22-0"></span>Computerumgebung

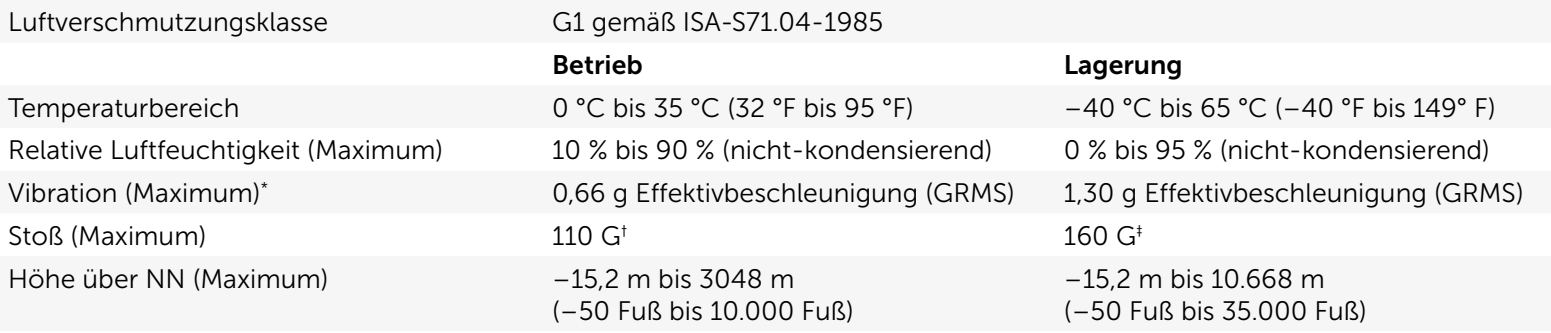

\* Gemessen über ein Vibrationsspektrum, das eine Benutzerumgebung simuliert.

† Gemessen mit einem 2-ms-Halbsinus-Impuls mit in Betrieb befindlicher Festplatte.

‡ Gemessen mit einem 2-ms-Halbsinus-Impuls und Festplatte in Parkposition.

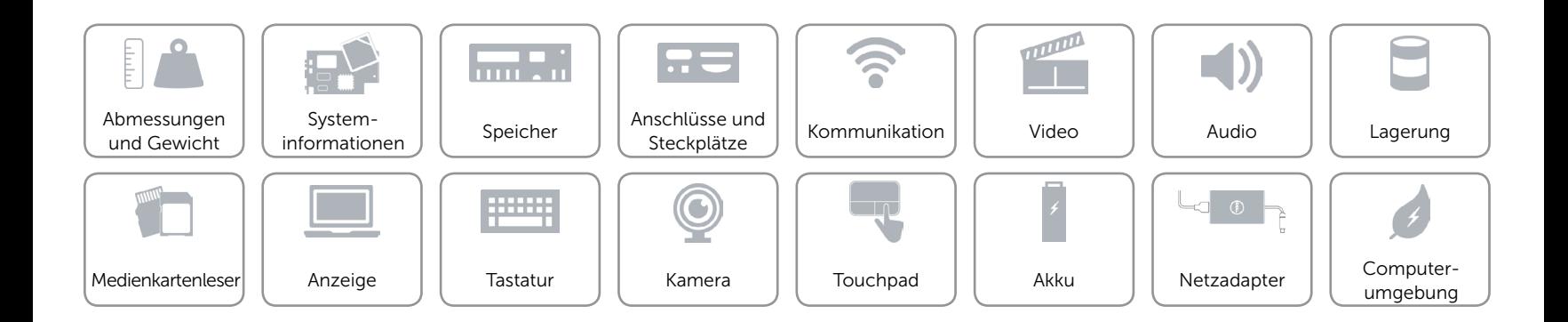